# **The Lofar Login Environment (LLE)**

This page describes the standard login environment for new users on the LOFAR cluster nodes like [CEP3.](https://www.astron.nl/lofarwiki/doku.php?id=cep3:start) Existing accounts can be easily modified; see below for a manual to do this.

## **General**

The Lofar Login Environment sets a few things for your account, and allows you to easily initialise often used packages and tools at login time. To this purpose we provide a few simple standardized login-scripts.

# **Use (t)csh or bash!**

To be able to use the LLE environment you must either use a (t)csh or bash login shell. We do not support scripts for any other shells.

# **What to do when you get an account**

#### **(t)csh**

If you have chosen for the  $(t)$ csh shell, you do as follows:

- Log in
- > ln -s /opt/cep/login/cshrc .cshrc.
- Log out and login again; you should see a welcome message (and no errors…).

#### **bash**

If you have chosen for the bash shell, you do as follows:

- Log in
- > ln -s /opt/cep/login/bashrc .bashrc
- > ln -s /opt/cep/login/profile .profile
- Log out and login again; you should see a welcome message (and no errors…).

### **How to transform existing accounts?**

To use the LLE in an existing account, rename your existing .cshrc, or .profile and .bashrc, in your \$HOME and follow the instructions given above.

## **The LLE scripts**

Some of the details are presented here.

#### **What is \$APS\_LOCAL ?**

The root directory for the scripts is provided in environment variable \$APS\_LOCAL, whose value is set in the .cshrc and .profile scripts. The actual value is:

CEP3: /opt/cep

#### **Login scripts**

In directory \${APS\_LOCAL}/login are a number of default login scripts. The scripts ending with . bash are for the bash shell, the others for the  $(t)$  csh shell:

- cshrc → Sets APS\_LOCAL and calls the other scripts for (t)csh environments
- bashrc → Sets APS\_LOCAL and calls the other scripts for bash environments
- profile → Needed for bash users on Ubuntu systems; also calls bashrc.
- login → Displays welcome message; no settings
- seteny → adds some items to \$PATH, sets your prompt, etc.
- alias → some default aliases to make life easy
- setpackages → script to define packages to initialize at login-time

Users should **NEVER** modify these default scripts. In their \$HOME these should be symlinks to the versions in /opt/cep/login. Personalization of your login is possible through other scripts like .myalias and .mysetenv (see below).

#### **Personal command aliasses: .myalias**

Personal command aliases can be added to a file \$HOME/.myalias. When this file exists, the .cshrc or .bashrc script will read this file after reading the default \${APS\_LOCAL}/login/alias(.bash).

#### **Personal environment settings: .mysetenv**

Personal extensions to \$PATH, personal environment variables, personal prompt setting, or overloaded existing environment variables should be done in a file \$HOME/.mysetenv. If this file exists, the cshrc or bashrc script will read this file.

## **Package initialisation**

Many packages are available from the distribution of the Operating System. Several packages are added lateron, see [this page for CEP3 packages](https://www.astron.nl/lofarwiki/doku.php?id=cep3:usersoftware). To activate these, environment variables like PATH, LD\_LIBRARY\_PATH, PYTHONPATH must be set correctly. To help you, we have installed the environment module software (see [this section in the CEP3 user documentation](https://www.astron.nl/lofarwiki/doku.php?id=cep3:usersoftware#using_packages_with_environment_modules).

#### **.mypackages**

To initialize the use of installed packages at login time you must create a file \$HOME/.mypackages. If this file exists, it is used by the LLE script setpackages.

The file \$HOME/.mypackages can look like this example:

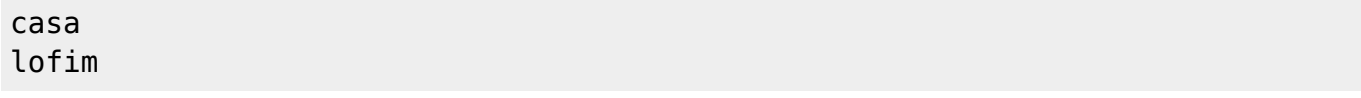

Provide only one package name per line. For packages that are build daily and that have a version available for all days of the week (LUS, LofIm), you can also specify a day of week in the .mypackages file:

lofim Tue

#### **How to add a personal package**

Apart from the systemwide module initialization files provided in directory \$APS LOCAL/modulefiles, users can add their personal modulefiles in their \$HOME/modulefiles and have these run at login time. To add a new, personal, modulefile, act as follows:

- Install the package
- Create a \$HOME/modulefiles/<package>/<modulefile> environment module script (e.g., adding the installation directory to your \$PATH). See [this manula for writing modulefiles](http://modules.sourceforge.net/man/modulefile.html) [yourself](http://modules.sourceforge.net/man/modulefile.html).
- Add <package> to the list of packages in file \$HOME/.mypackages

# **Starting X environment**

To start up an X environment you have to make sure that

The files \$HOME/.xinitrc and \$HOME/.xsession are removed

Determine the colordepth that you need (8, 16, 24 bit display) and type:

startx -- :1 -depth <colordepth>

This should start your X environment at the proper colordepth. This will create an additional X Server

next to the one you are already running. You can access this with Alt-F8 or Cntl-Alt-F8. The F7 variant will give you back your normal X.

Due to the large latency and largte bandwidth required for X-traffic, it is advisable to connect to the CEP systems with the NX-client on your system. See [this page for more info](https://www.astron.nl/lofarwiki/doku.php?id=public:freenx-windows-client).

# **Help!**

If you need help, or have questions, or want to give any other comments, contact Arno Schoenmakers or Reinoud Bokhorst.

New do<xxxx>-files can be added at any time if you have a new package that should be available systemwide. Contact Arno Schoenmakers or Reinoud Bokhorst in this case.

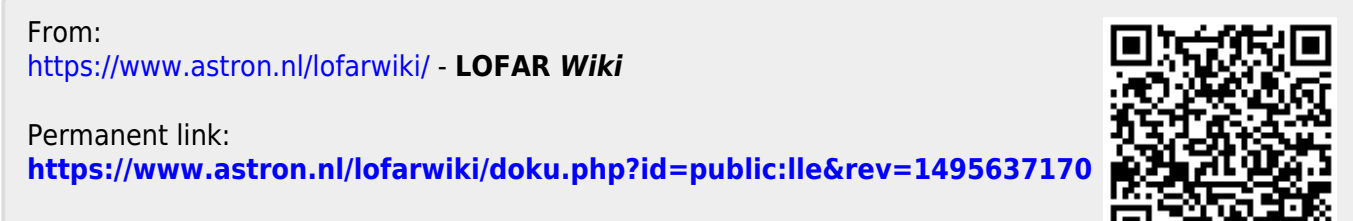

Last update: **2017-05-24 14:46**